# CDN 2.2

- [Описание](#page-0-0)
- [Управление доступом к потокам в CDN](#page-0-1)
	- [Управление списками контроля доступа к потоку при помощи REST API](#page-0-2)
		- [REST-методы и статусы ответа](#page-0-3)
			- [Параметры](#page-1-0)
	- [Доступ к потоку со стороны подписчика](#page-1-1)
		- [Передача ключа доступа при помощи WebSDK для воспроизведения по WebRTC](#page-1-2)
		- [Передача ключа доступа в параметрах соединения при воспроизведении по RTMP](#page-1-3)
		- [Передача ключа доступа в параметрах потока при воспроизведении по RTMP](#page-2-0)
		- [Передача ключа доступа при воспроизведении по HLS](#page-2-1)
		- [Передача ключа доступа при воспроизведении по RTSP](#page-2-2)
		- [Передача ключа доступа при помощи Android SDK для воспроизведения по WebRTC](#page-2-3)
- [Ограничения](#page-3-0)

# <span id="page-0-0"></span>Описание

CDN 2.2 реализует следующие дополнительные возможности по сравнению с [CDN 2.0](https://docs.flashphoner.com/display/WCS52RU/CDN+2.0) и [2.1](https://docs.flashphoner.com/display/WCS52RU/CDN+2.1):

управление доступом к потокам внутри CDN

# <span id="page-0-1"></span>Управление доступом к потокам в CDN

CDN 2.2 позволяет ограничивать доступ к определенным потокам в CDN для подписчиков. Доступ защищается ключами, организованными в списки контроля доступа (ACL) для каждого потока. Подписчик может запросить поток для воспроизведения, только указав правильный ключ. Ключ указывается при помощи специального параметра, передаваемого при установке соединения с сервером.

Новый поток публикуется на Origin сервере как доступный всем подписчикам по умолчанию. Назначение ключей и дальнейшее управление списками контроля доступа к потоку производится на Origin сервере при помощи REST API.

Любые изменения в ACL потока немедленно рассылаются всем серверам в CDN, и при получении применяются сервером. Таким образом, если ключ подписчика больше не входит в ACL потока, воспроизведение для этого подписчика будет остановлено с признаком ошибки Restricted access.

После остановки и повторной публикации потока с таким же именем, он создается с чистым ACL, т.е. доступным всем подписчикам.

# Настройка

Для того, чтобы указать наименование параметра, при помощи которого подписчики будут передавать ключи доступа, необходимо установить следующий параметр в файле [flashphoner.properties](https://docs.flashphoner.com/pages/viewpage.action?pageId=9241061) на всех серверах одной CDN

```
client_acl_property_name=aclAuth
```
В данном случае параметр будет называться aclAuth

Чтобы удостовериться, что значения ключей не могут быть перехвачены, рекомендуется переключить CDN на использование SSL при помощи параметра

wcs\_agent\_ssl=true

## <span id="page-0-2"></span>Управление списками контроля доступа к потоку при помощи REST API

Для управления ключами доступа к потоку на Origin сервере используется REST API

REST-запрос должен быть HTTP/HTTPS POST запросом в таком виде:

- HTTP:http://test.flashphoner.com:8081/rest-api/cdn/stream/access\_list/add
- HTTPS:https://test.flashphoner.com:8444/rest-api/cdn/stream/access\_list/add

Здесь:

- test.flashphoner.com адрес WCS-сервера
- 8081 стандартный REST / HTTP порт WCS-сервера
- 8444 стандартный HTTPS порт
- rest-api обязательная часть URL
- <span id="page-0-3"></span>/rest-api/cdn/stream/access\_list/add- используемый REST-метод

# REST-методы и статусы ответа

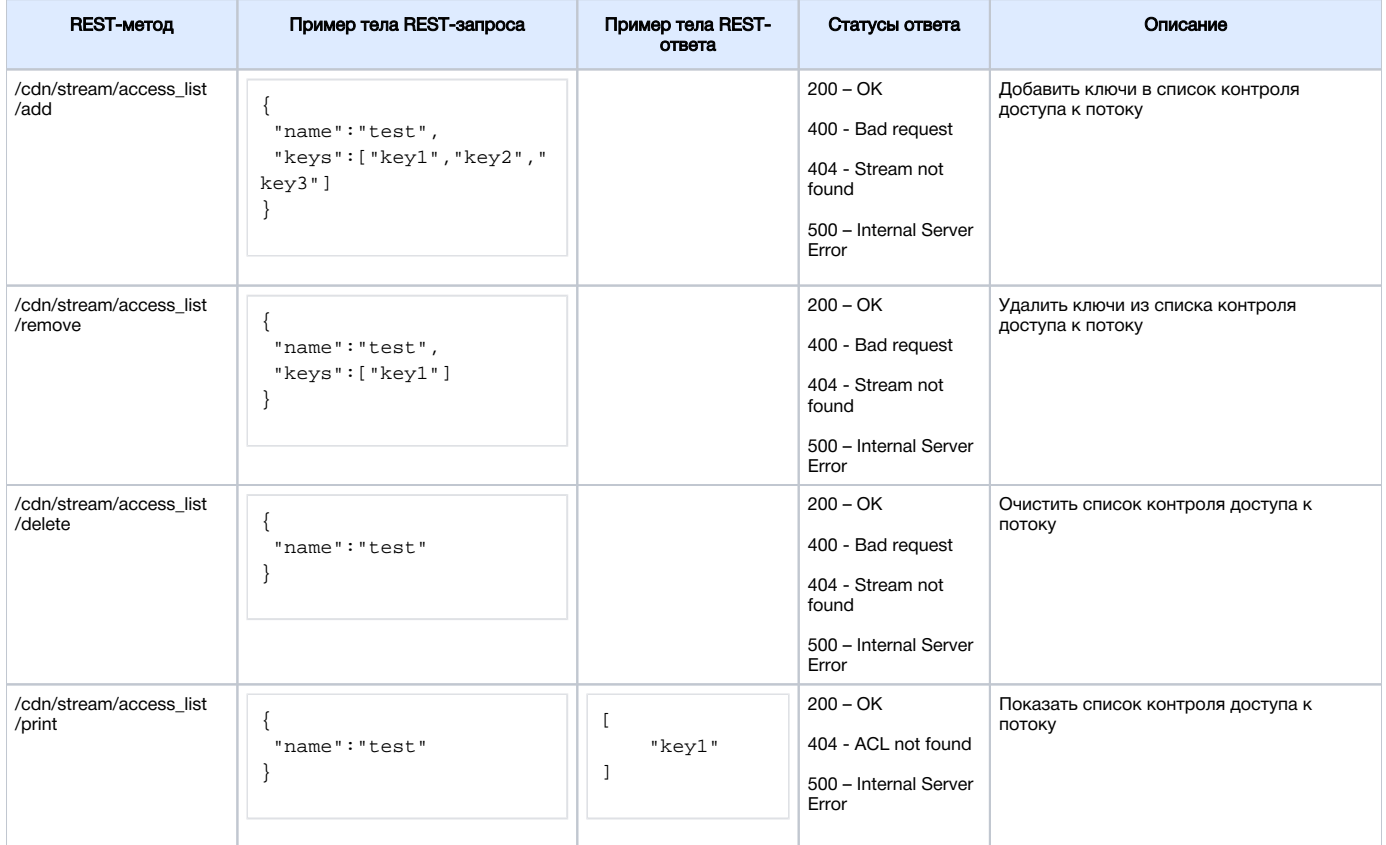

## <span id="page-1-0"></span>Параметры

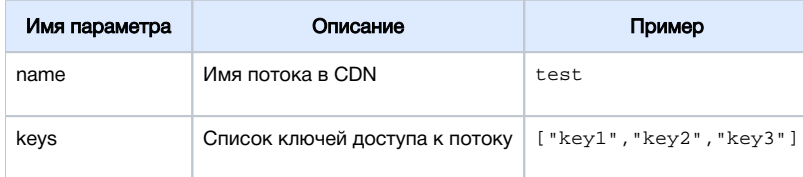

# <span id="page-1-1"></span>Доступ к потоку со стороны подписчика

# <span id="page-1-2"></span>Передача ключа доступа при помощи WebSDK для воспроизведения по WebRTC

Для воспроизведения потока по WebRTC необходимо передать ключ доступа к нему как дополнительный параметр в функцию createSession

```
 Flashphoner.createSession({urlServer: "wss://test.flashphoner.com:8443", custom: {aclAuth: "key1"}}).on
(SESSION_STATUS.ESTABLISHED, function(session){
         ...
    });
```
Имя параметра должно соответствовать заданному в настройке, в данном случае aclAuth

### <span id="page-1-3"></span>Передача ключа доступа в параметрах соединения при воспроизведении по RTMP

Для воспроизведения потока в плеере по RTMP необходимо передать ключ доступа в параметрах соединения

rtmp://edge1.flashphoner.com:1935/live?aclAuth=key1/test

- edge1.flashphoner.com имя сервера
- aclAuth имя параметра, как указановнастройке
- $\bullet$  test имя потока

#### <span id="page-2-0"></span>Передача ключа доступа в параметрах потока при воспроизведении по RTMP

Для передачи ключа доступа в параметрах потока необходимо установить следующий параметрв файл[еflashphoner.propertiesн](https://docs.flashphoner.com/pages/viewpage.action?pageId=9241061)а всех Edge серверах CDN

rtmp\_use\_stream\_params\_as\_connection=true

#### В этом случае ключ может быть передан следующим образом

```
rtmp://edge1.flashphoner.com:1935/live/test?aclAuth=key1
```
### <span id="page-2-1"></span>Передача ключа доступа при воспроизведении по HLS

Для воспроизведения потока по HLS необходимо передать ключ доступа в URL потока

```
https://edge1.flashphoner.com:8445/test/test.m3u8?aclAuth=key1
```
#### Здесь

- edge1.flashphoner.com имя сервера
- aclAuth имя параметра, как указановнастройке
- test имя потока

Если используется [HLS ABR,](https://docs.flashphoner.com/pages/viewpage.action?pageId=9241482#id-HLS-HLSABR) ключ доступа необходимо передать при запросе основного плейлиста

https://edge1.flashphoner.com:8445/test/test.m3u8?aclAuth=key1

#### При этом ключ доступа будет прописан в основной плейлист для каждого из вариантов

```
#EXTM3U
#EXT-X-STREAM-INF:BANDWIDTH=1000000,RESOLUTION=1280x720,CODECS="avc1.42e01f,mp4a.40.2"
../test-720p/test-720p.m3u8?aclAuth=key1
#EXT-X-STREAM-INF:BANDWIDTH=1000000,RESOLUTION=852x480,CODECS="avc1.42e01f,mp4a.40.2"
../test-480p/test-480p.m3u8?aclAuth=key1
#EXT-X-STREAM-INF:BANDWIDTH=400000,RESOLUTION=426x240,CODECS="avc1.42e01f,mp4a.40.2"
../test-240p/test-240p.m3u8?aclAuth=key1
```
### <span id="page-2-2"></span>Передача ключа доступа при воспроизведении по RTSP

Начиная со сборки [5.2.1008,](https://flashphoner.com/downloads/builds/WCS/5.2/FlashphonerWebCallServer-5.2.1008.tar.gz)для воспроизведения потока по RTSP необходимо передать ключ доступа в URL потока

rtsp://edge1.flashphoner.com:5554/test?aclAuth=key1

#### Здесь

- edge1.flashphoner.com имя сервера
- aclAuth имя параметра, как указановнастройке
- test имя потока

Отметим, что некоторые плееры, например, VLC, передают ключ в верхнем регистре. Для того, чтобы поток проигрывался в таких плеерах, необходимо указать настройку

case sensitive auth match=false

### <span id="page-2-3"></span>Передача ключа доступа при помощи Android SDK для воспроизведения по WebRTC

Для воспроизведения потока по WebRTC в Android-приложении необходимо передать ключ доступа к нему в методConnection.setCustom при установке соединения

```
private Session session;
private Connection connection;
...
connection = new Connection();
connection.setCustom("aclAuth", "key1");
session.connect(connection);
```
Имя параметра должно соответствовать заданному в настройке, в данном случае aclAuth

# Обратная совместимость

CDN 2.2 обратно совместима с CDN 2.0 и 2.1, при этом могут воспроизводиться только потоки с чистыми ACL (вновь опубликованные).

# <span id="page-3-0"></span>Ограничения

1. Не рекомендуется публиковать поток с одним и тем же именем на двух Origin серверах одной CDN.

2. Поток, опубликованный на одном из Origin серверов, следует забирать с этого же Origin или Edge сервера (в том числе через Transcoder сервер), но не с другого Origin сервера в той же CDN.

3. ACL могут быть назначены потоку только на том же Origin сервере, где этот поток опубликован.